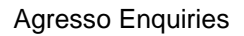

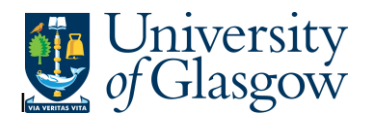

## **WEB: Goods Receipt Details**

In Agresso there is a specific browser enquiry that allows you to check any Goods receipt details.

## **To open the specific Enquiries go to:**

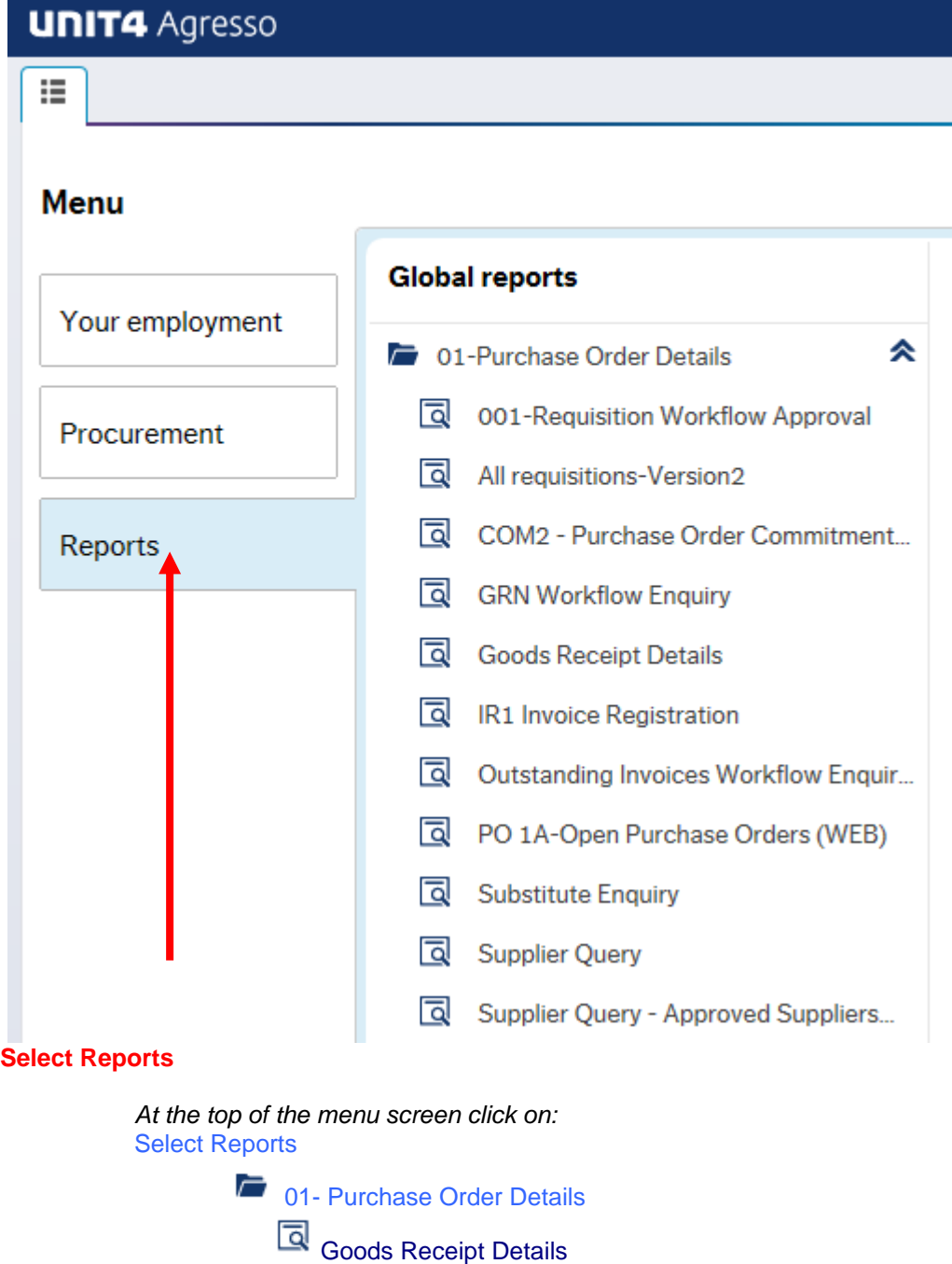

**1.** The following screen will be displayed:

## Agresso Enquiries

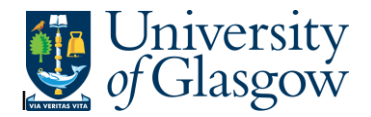

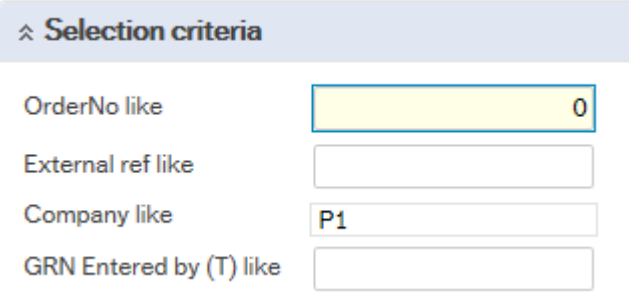

To search for information please enter the required details into above fields:

Then click Search to view the results

The results will then appear depending on the search criteria *N.B If no results will be shown please check the search criteria entered*

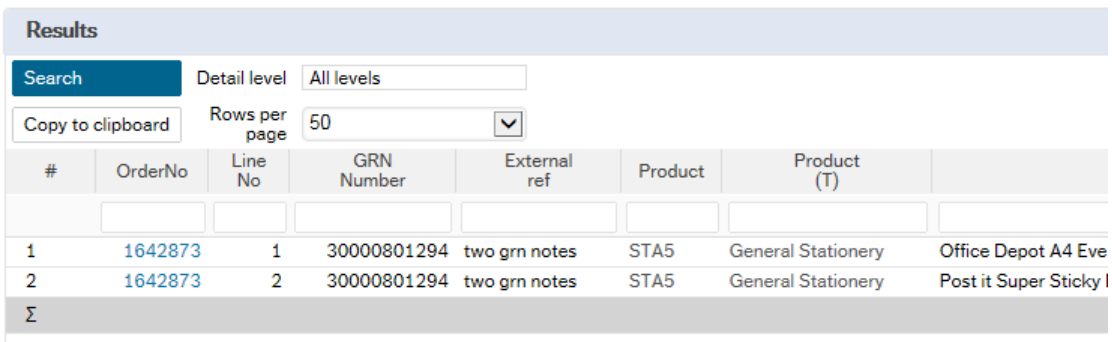

Your results will show the following information:

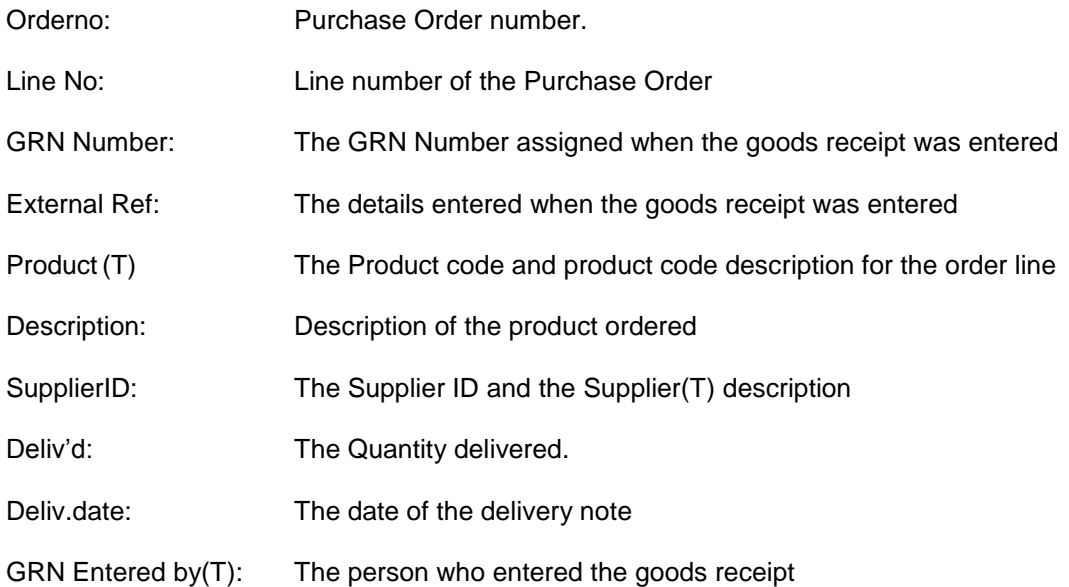